# **Westlaw Japan**

# 文献情報の活用方法

文献情報は、ある事柄(調査テーマ)についての資料の所在に関する情報です。法情報調査の起点と なる、非常に有益なコンテンツです。また、文献情報とアラート機能を組み合わせて使うと、話題の判 例や時事的なテーマについての解説記事が雑誌等に掲載された時に通知を受け取ることができ、大変 便利です。

本ガイドでは、文献情報の基本的な使い方と、アラート機能と組み合わせた使い方をご紹介します。 ぜひ、日々の調査にご活用ください。

なお、文献情報は、ご契約内容によっては有料オプションコンテンツとなります。

文献情報以外のコンテンツも含めた製品全体の使い方については、クイックレファレンスガイド\* をご参照ください。

\* クイックレファレンスガイド[:https://www.westlawjapan.com/pdf/user\\_g.pdf](https://www.westlawjapan.com/pdf/user_g.pdf)

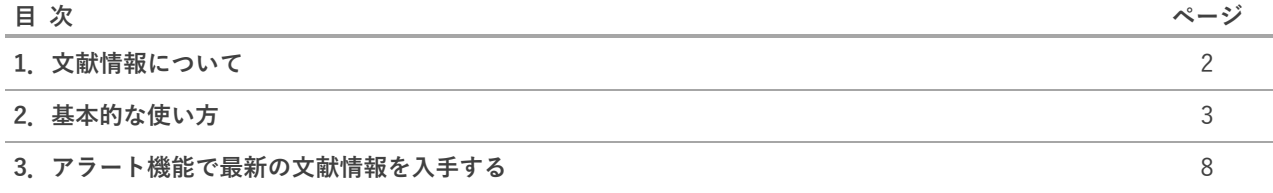

# **1.文献情報について**

## **文献情報とは**

文献情報は、ある事柄(調査テーマ)に関する文献・資料の所在を調べるための情報です。書籍・雑 誌名、記事タイトル、著者・編者名、巻・号・頁数等の情報が収録されています。本文は収録されてい ません。(一部、検索用の隠しキーワードが付けられているものがあります。)

Westlaw Japan は、法律分野の雑誌および書籍の文献情報を 200 万件以上収録しています。データ は毎週更新されます。

文献情報は、次のようなシーンで、調査の起点として活用することができます。

- **判例の意義や、法令の趣旨、法的な論点についての解説の所在を調べる。**
- **法制度、社会制度等に関する時事的なテーマについての解説の所在を調べる。(最新情報をフォロー する。)**

また、次のような便利な使い方もあります。

- **自分が購読している雑誌等の記事を探すためのインデックス(目録)代わりとして利用する。**
- **複写(コピー)を依頼するときに記事を特定する方法として利用する。**

|      | 収録件数        | 取材範囲                                                                         |
|------|-------------|------------------------------------------------------------------------------|
| 雑誌論文 | 2,163,273 件 | 1946 年以降の法律分野の雑誌・大学紀要・学会誌など約<br>1000 誌 (日外アソシエーツ社と提携) およびウエストロ<br>ー・ジャパン独自作成 |
| 書籍情報 | 110,432 件   | 国立国会図書館に納本された 2000 年以降の法律分野書籍情<br>報<br>(国立国会図書館と提携)                          |

収録情報の収録数は以下のとおりです。(令和 5 年 10 月 17 日現在)

## **Westlaw Japan で文献情報を検索するメリット**

文献情報は、国立国会図書館等の Web サイトでも検索することができますが、Westlaw Japan で文 献情報を調査することには、次のようなメリットがあります。

- ① あらかじめ法律分野に限定されているので、あらためて法律分野で絞り込む必要がない。 (例えば、「新型コロナ」で検索した場合に、医学/医療分野の文献が最初からヒットしない。)
- ② 判例検索等で使っているものと同じキーワード検索コネクターを使って、過不足なく検索するこ とができる。
- ③ アラート機能を使って最新の文献情報を受け取ることができる。

# **2.基本的な使い方**

## **(1) 検索のポイント**

文献情報には、製品の「文献情報」タブからアクセスします。

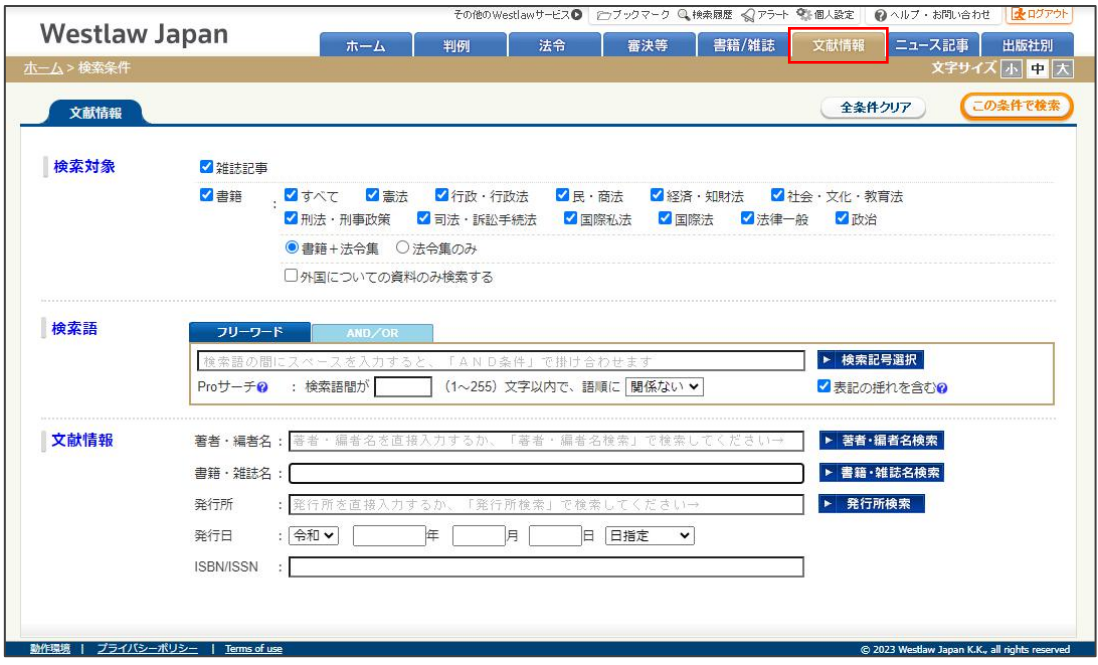

あらかじめ検索したい雑誌名等が決まっていない場合は、主にキーワードで検索します。以下では、 キーワード検索のポイントを、いくつかの例を通じてご紹介します。

※以下に示すヒット件数は、2023 年 10 月 23 日時点のものです。

## **判例の意義や、法令の趣旨、法的な論点についての解説の所在を調べる例**

**【例1】音楽教室における著作権料徴収問題をめぐる判決の意義について説明している文献を探す**

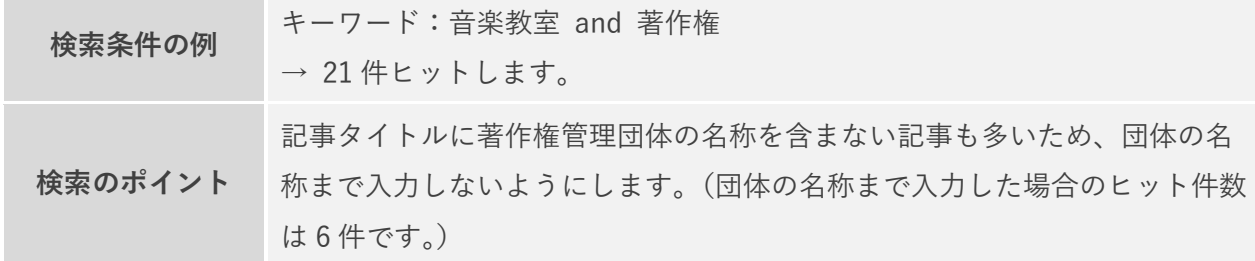

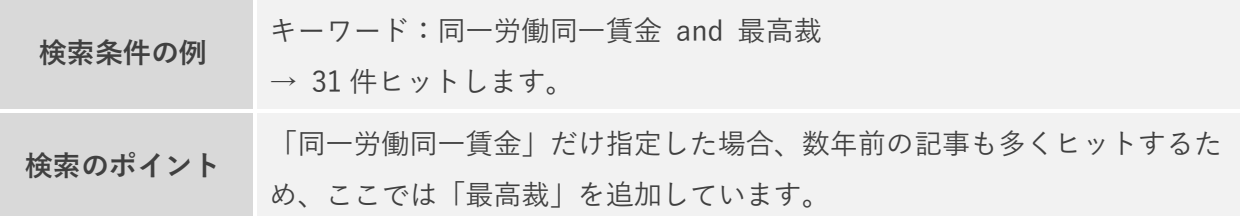

**【例2】同一労働同一賃金に関する最高裁判決について説明している文献を探す**

**【例3】不正競争防止法(平成27年法律第54号による改正前)21条1項3号にいう「不正の利益 を得る目的」の意義について説明している文献を探す**

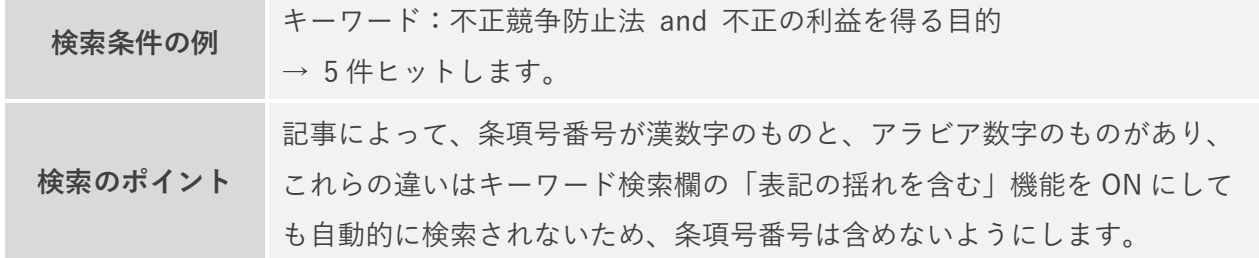

**【例4】被用者が使用者又は第三者に損害を与えた場合における使用者と被用者の間の賠償・求償関 係について説明している文献を探す。特に最近の判例についての文献情報を探す。**

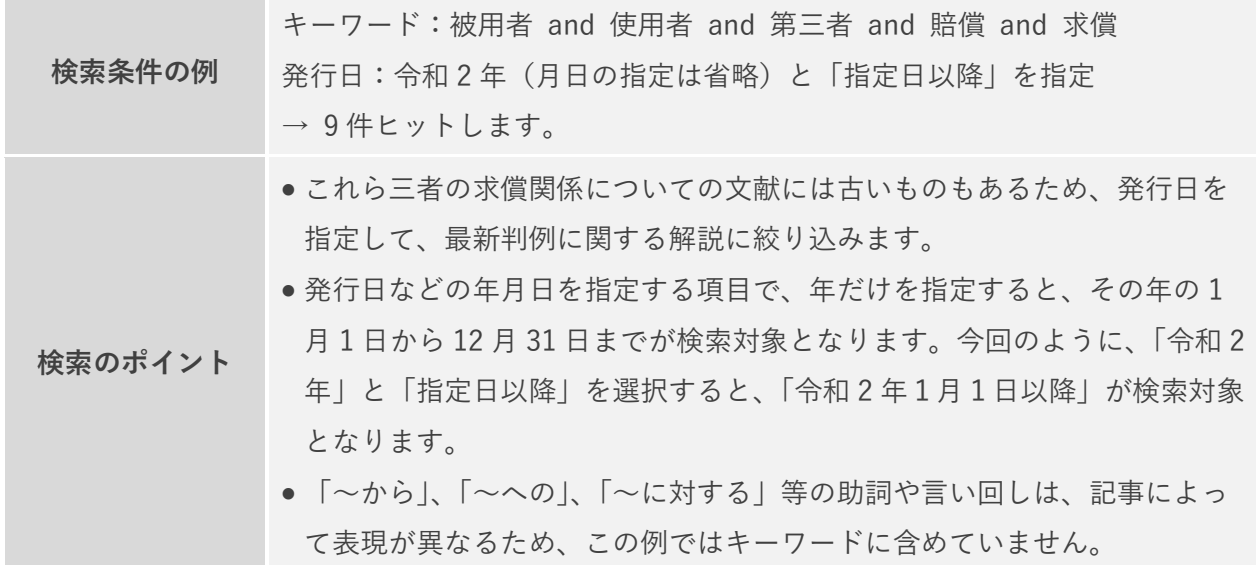

**法制度、社会制度等に関する時事的なテーマについての解説の所在を調べる例**

**【例5】電子署名/電子サイン/電子契約に関する解説記事を収集する**

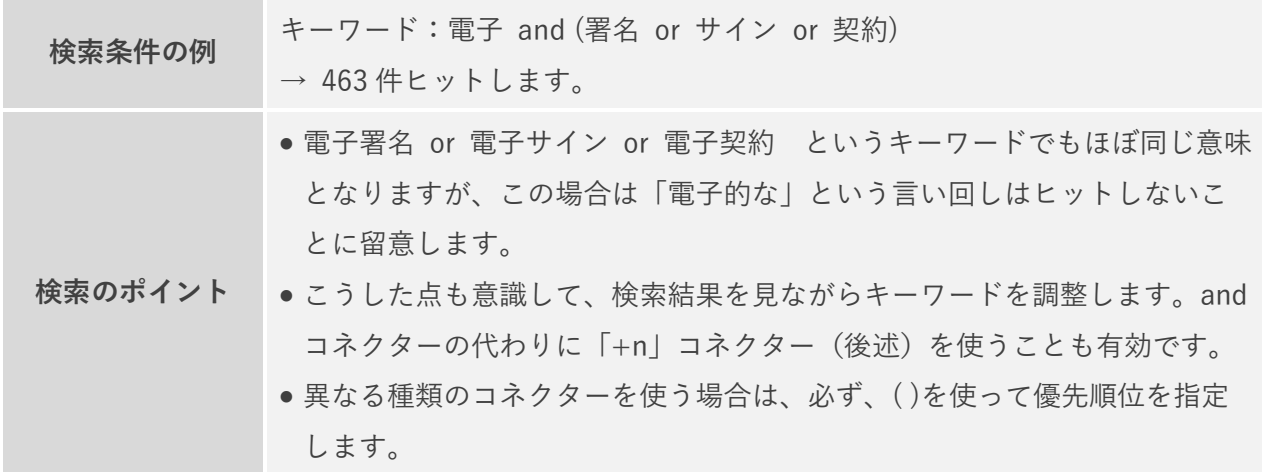

**【例 6】デジタル・トランスフォーメーション(DX)に関する解説記事を収集する**

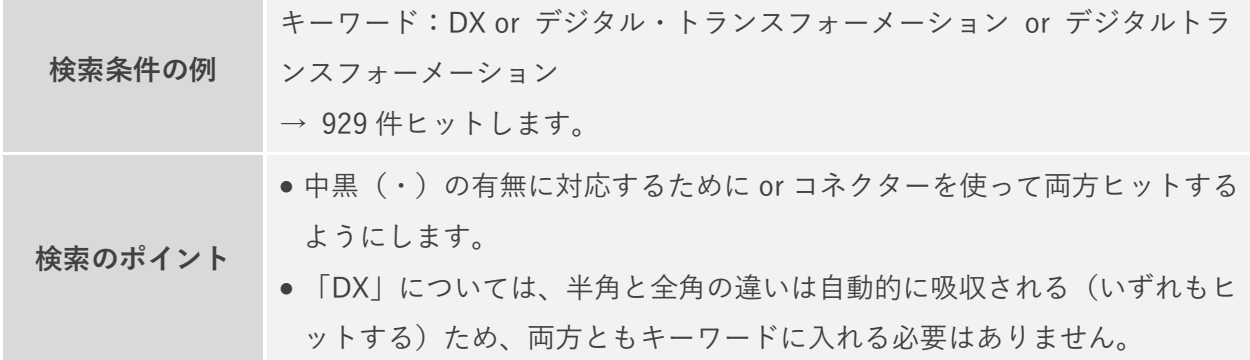

**【例7】デジタル・プラットフォーマーに対する規制等に関する解説記事を収集する**

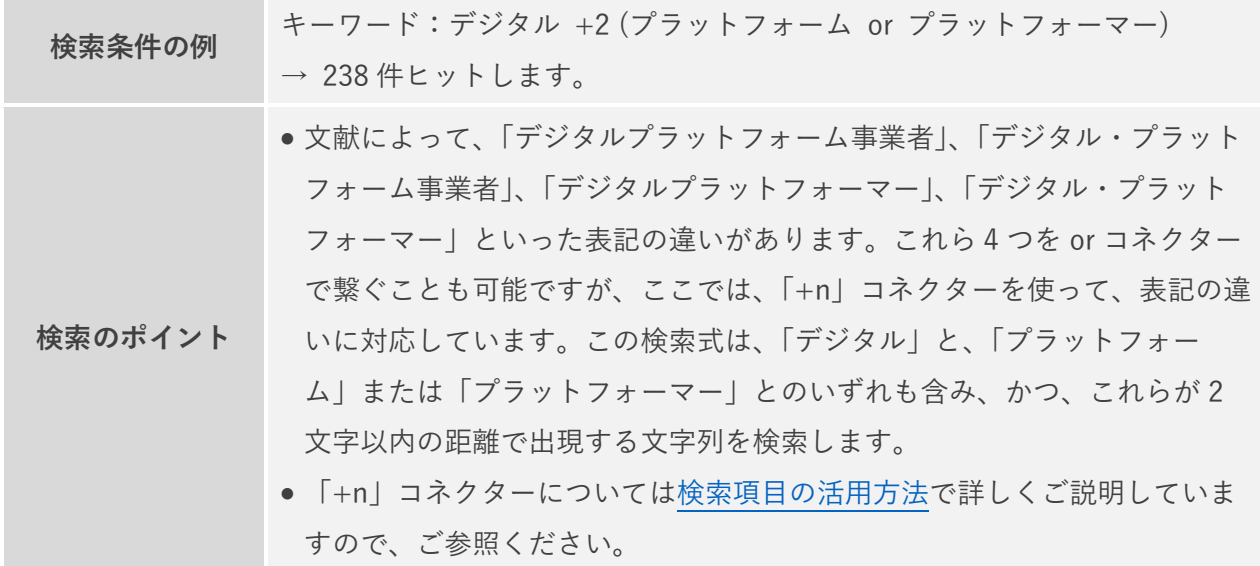

## **【例8】令和 2 年度の法改正についての解説記事を収集する**

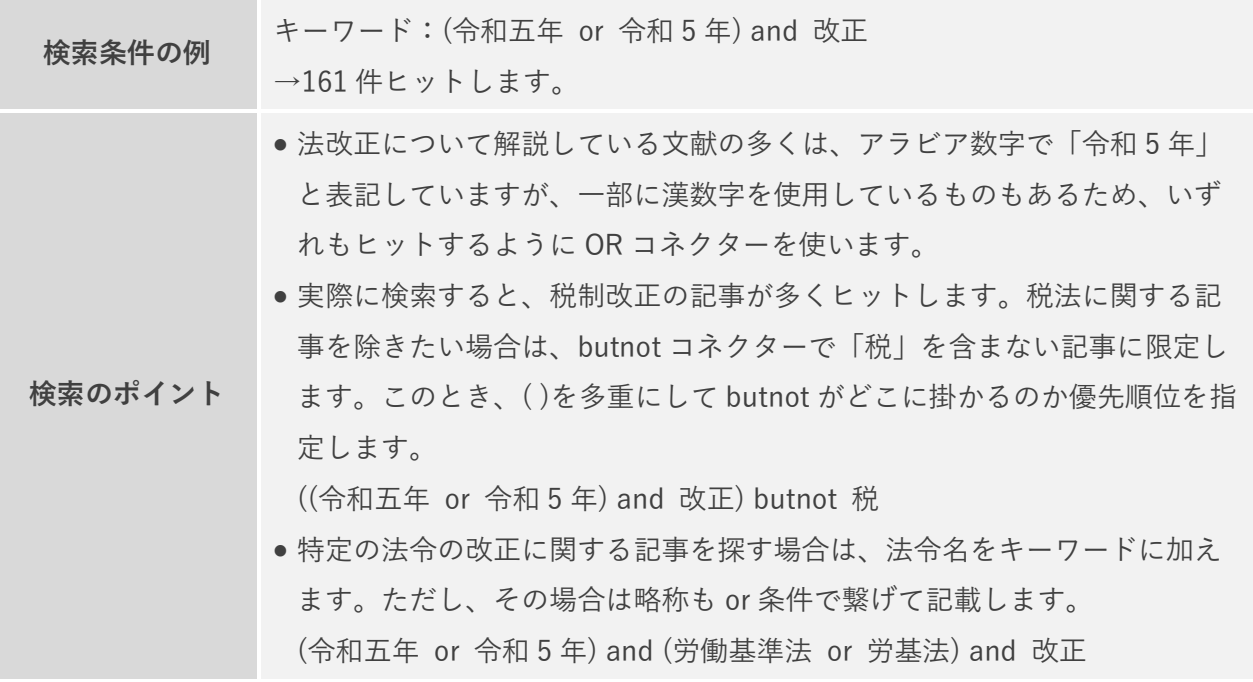

## **(2) 検索結果画面の使い方**

## **画面構成と基本的な操作**

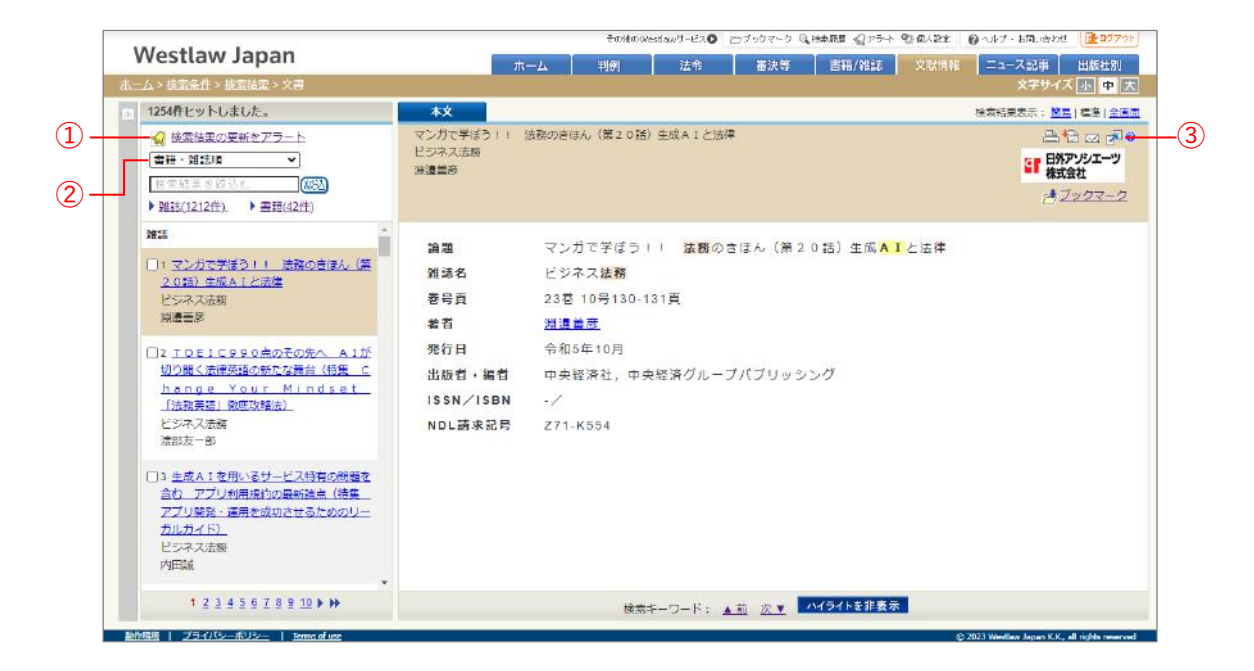

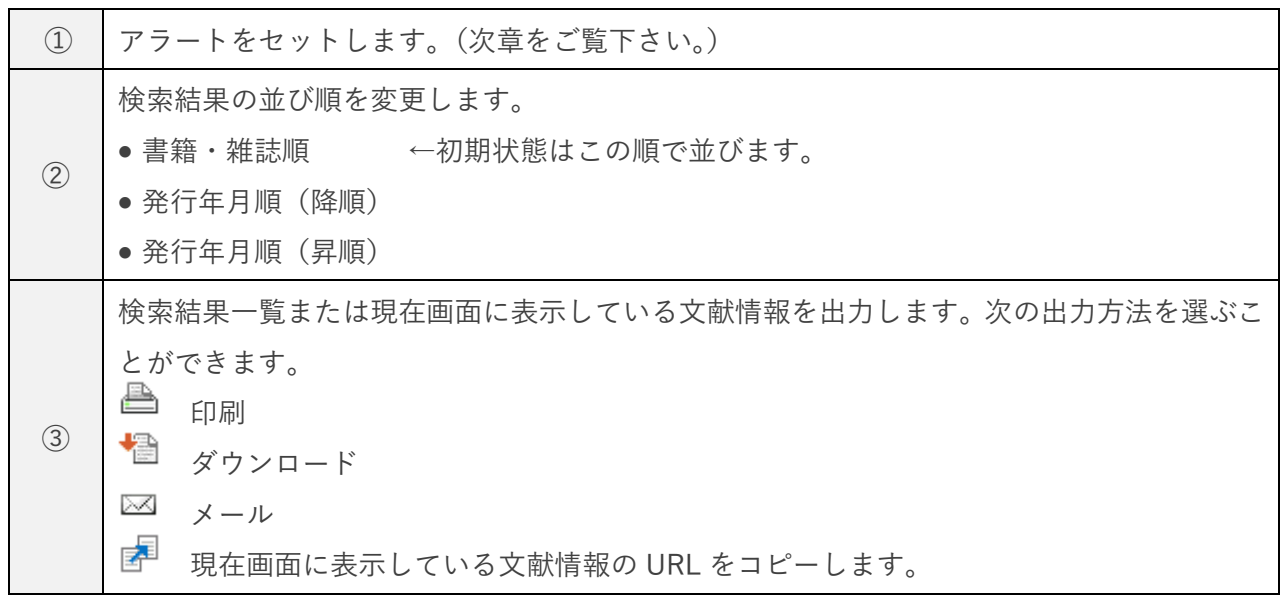

### **見つかった資料の所在(蔵書)を確認する**

見つかった雑誌記事等の所在(蔵書)は、次のようなサービスで調べることができます。

- CiNii Books(国立情報学研究所の大学蔵書検索サービス:https://ci.nii.ac.jp/books/)
- 公立図書館・大学図書館の蔵書検索システム(OPAC)
- NDL ONLINE(国立国会図書館の所蔵検索サービス:https://ndlonline.ndl.go.jp/#!/)

#### **国立国会図書館の複写サービスについて**

国立国会図書館では、郵送又は宅配便で文献の複写を受け取ることができるサービスを実施してい ます。

URL <https://www.ndl.go.jp/jp/copy/remote/index.html>

# **3.アラート機能で最新の文献情報を入手する**

アラート機能を使うと、話題の判例や時事的なテーマに関する新しい解説記事が出たときに、メー ルで文献情報(検索結果一覧)を受け取ることができます。最新の解説情報をフォローするうえで大変 便利です。

このように、新しい記事(文書)が収録されたときに通知されるアラートを「検索結果の更新アラー ト」と呼びます。このアラートは文献情報以外のコンテンツでも設定することができます。

## **(1) アラートの登録**

- ① アラートを登録する前に、アラートメールを配信したいメールアドレスを製品に登録しておき ます。まだ登録していない場合は、個人設定画面から登録しておきます。
	- 1) 製品最上部にある「個人設定」リンクをクリックします。
	- 2) 個人設定画面で「ユーザーオプション」リンクをクリックします。
	- 3) メインメールアドレスまたはサブメールアドレスを入力して「保存」ボタンをクリックしま す。

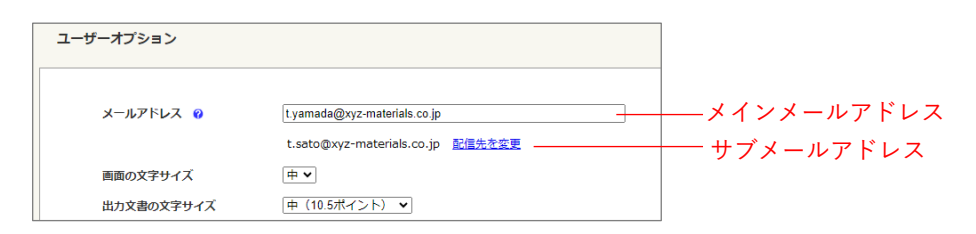

② 本ガイドの 2.を参考に、調査したいテーマの記事がヒットするような検索条件を指定して、 文献情報を検索します。

(アラートは検索結果画面から登録するため、アラートを登録する際は 1 個以上文献情報がヒ ットする条件で検索して、検索結果画面を表示させる必要があります。)

③ 検索結果画面で、画面左上にある「検索結果の更新をアラート」リンクをクリックします。

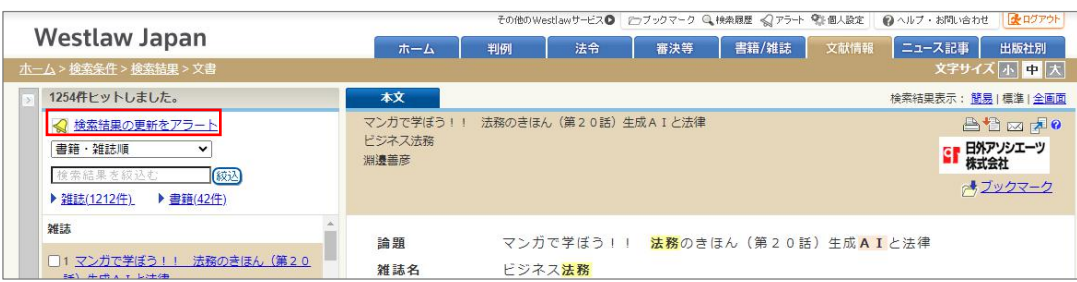

④ アラート設定画面で、下表を参考に設定して、「保存」ボタンをクリックします。

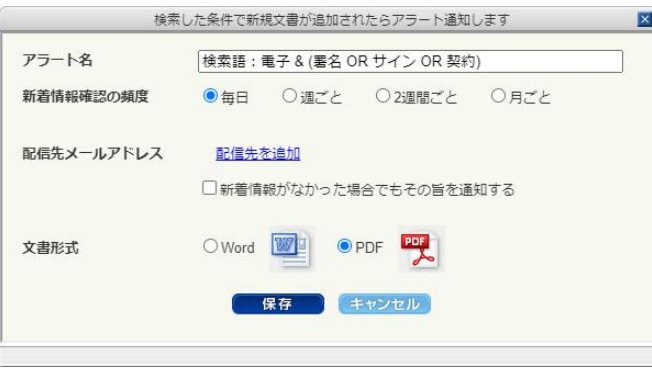

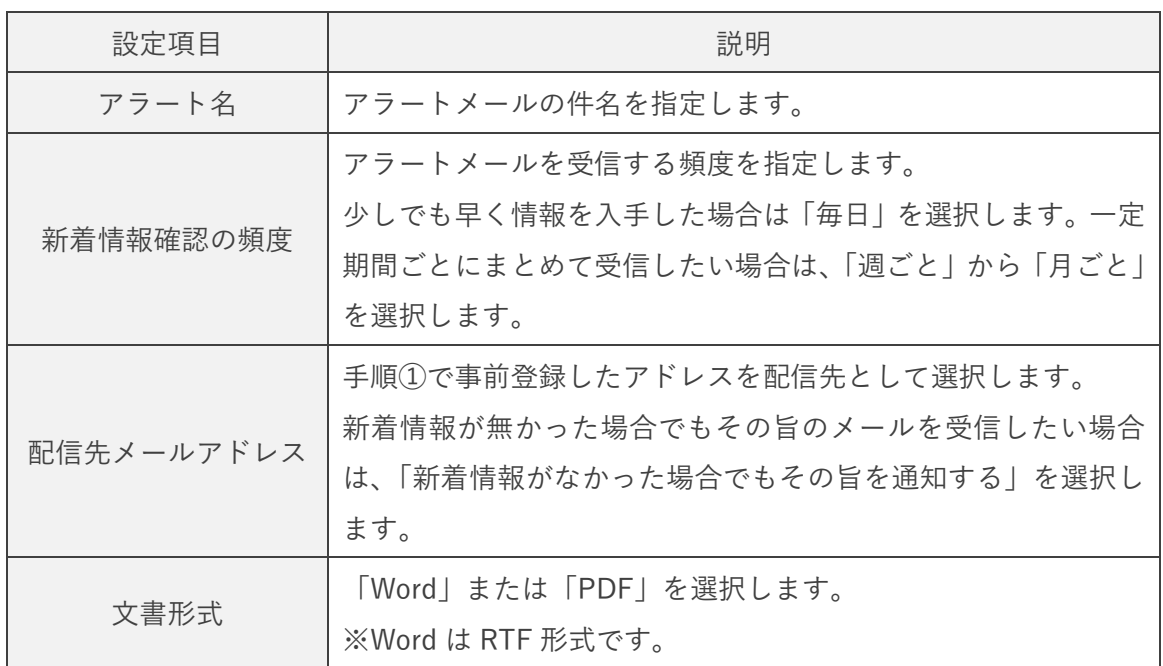

以上の手順でアラートを登録すると、検索条件に合致する文献情報が収録されたときに、アラート メールが通知されます(「新着情報確認の頻度」の指定に応じて通知されます)。

アラートメールには、検索結果一覧が RTF または PDF 形式のファイルとして添付されます。(文献 情報そのものは添付されません。)文献情報の内容は、製品にログインして確認します。

アラートメールに添付される検索結果一覧のイメージ

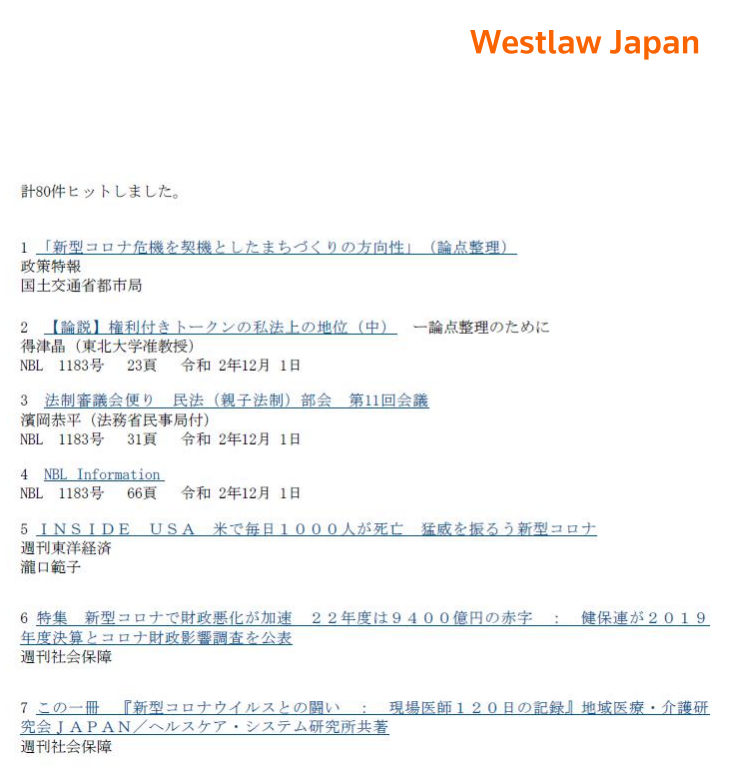

## **(2) 登録したアラートの確認と設定変更**

① 製品右上の「アラート」リンクをクリックします。

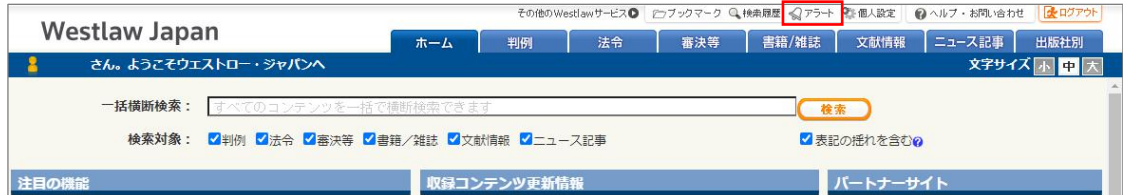

② 「検索結果の更新アラート」タブをクリックします。

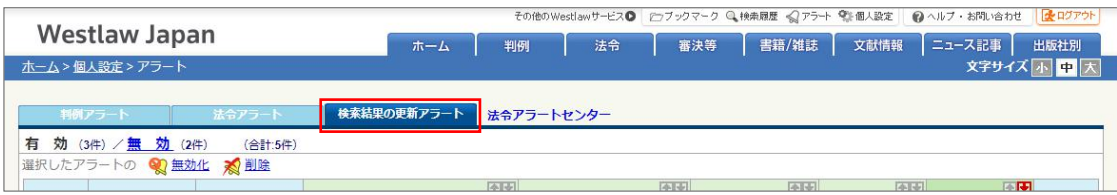

③ アラートの設定変更等を行います。

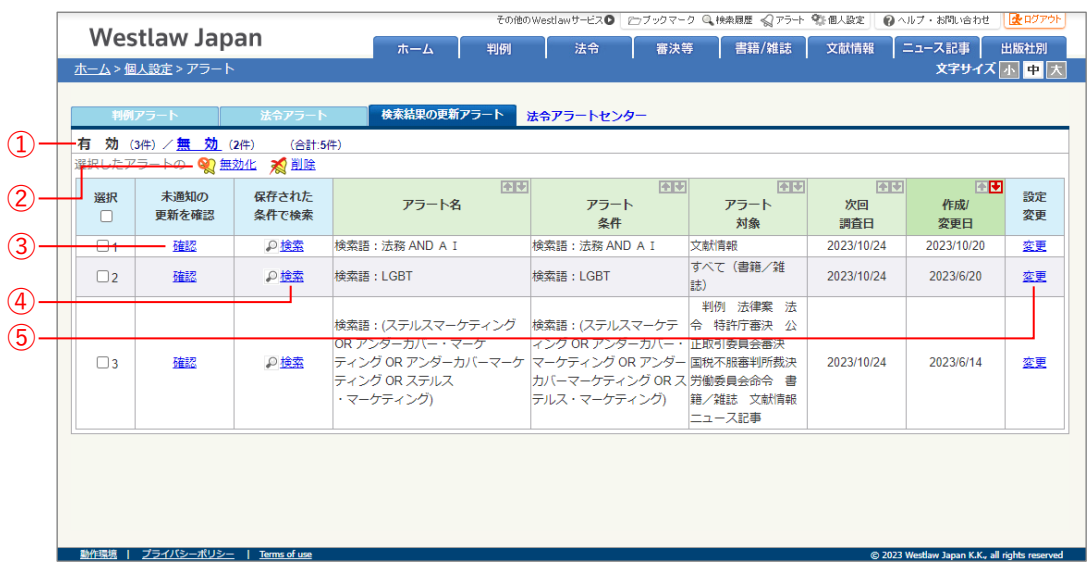

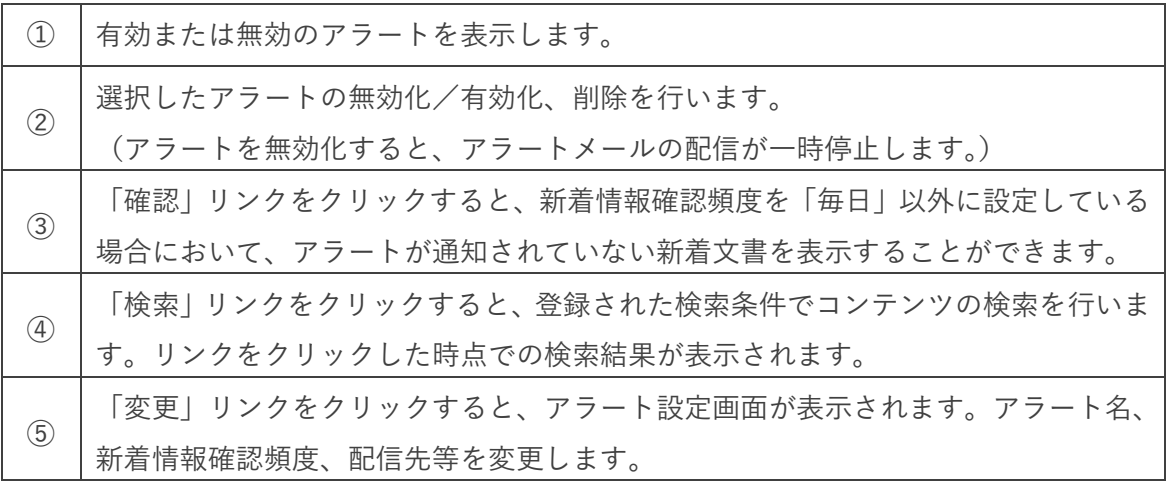

### **登録済みアラートの検索条件を変更したい場合**

上記⑤の「変更」リンクをクリックしても、登録された検索条件を変えることはできません。検索条 件を変えたい場合は、既存のアラートを削除して、新しいアラートを設定し直します。

## **文献情報のアラート利用時の注意事項**

すでに収録されている文献情報が、取材先によって差し替えられることがあります。このとき、古い 記事についてアラートが通知されることがあります。予めご了承ください。

○ ヘルプサイトでは、様々なマニュアル・ガイドをご案内しております。ぜひご活用ください。 ヘルプサイトはこちら <https://www.westlawjapan.com/cs/help/manual/> ○ 製品のログイン URL のご案内 ID アクセスのお客様[:https://go.westlawjapan.com/wljp/app/signon/display](https://go.westlawjapan.com/wljp/app/signon/display) IP アクセスのお客様:個別の専用 URL となります。ご契約担当者様にお問い合わせください。 ○ 本ガイドの著作権はトムソン・ロイター株式会社に帰属します。本ガイドの全部または一部の無断転載を禁止い たします。 ○ お問い合わせ先 お問い合わせフォーム[:https://www.westlawjapan.com/form/support/](https://www.westlawjapan.com/form/support/) E-mail:support@westlawjapan.com

改訂:2023 年 11 月 17 日